# **SC-F1000 Series**

**EPSON** 

SK **Inštalačná príručka**

- RO **Ghid de instalare**
- BG **Ръководство за инсталация**
- LV **Uzstādīšanas instrukcija**
- LT **Parengties vadovas**
- ET **Seadistusjuhend**

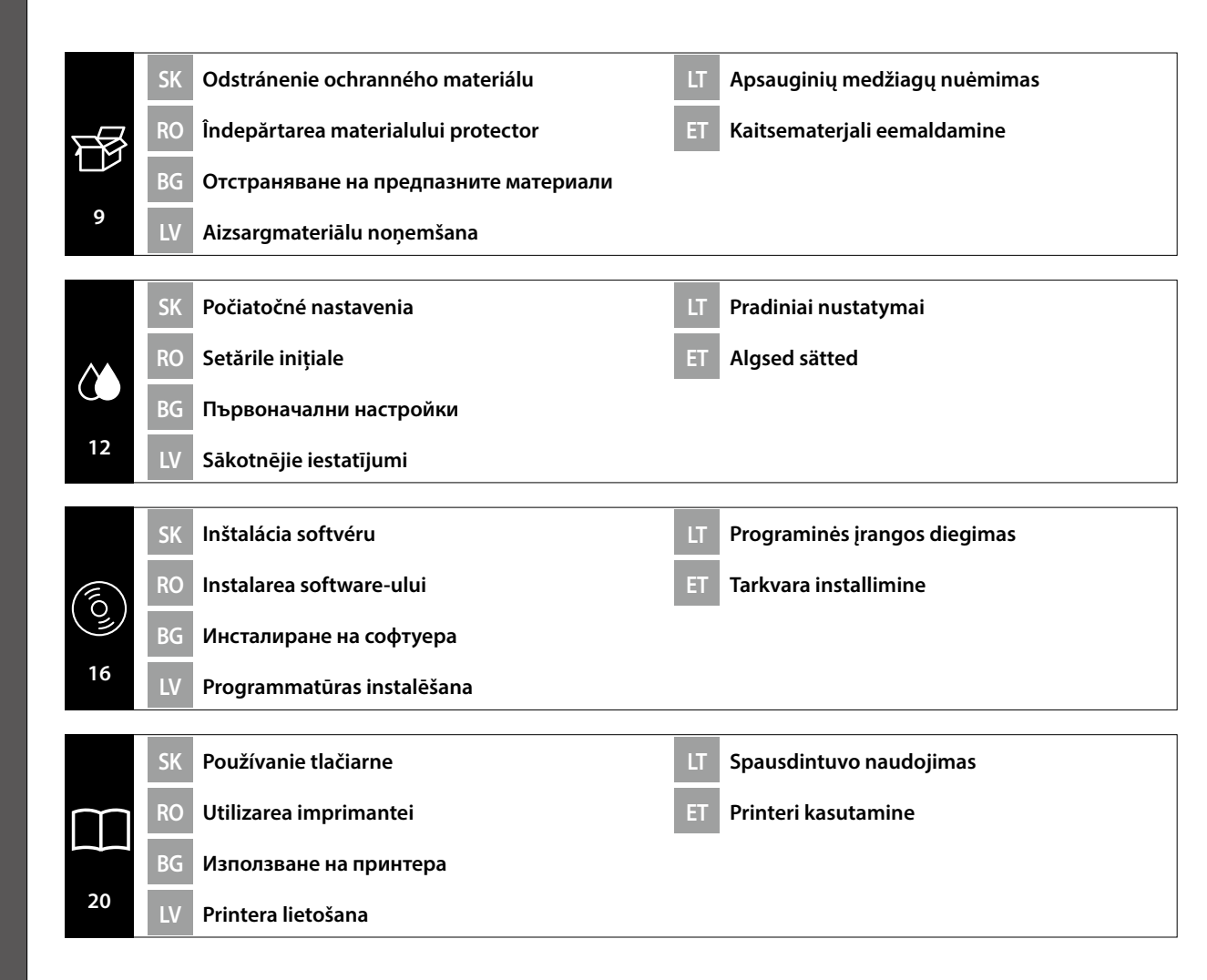

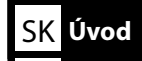

**levads** 

Táto príručka vás prevedie krokmi po inštalácii, od montáže po skutočné použitie. Uchovávajte ju tam, kde sa dá použiť na vyriešenie akýchkoľvek otázok týkajúcich sa výrobku.

#### **Bezpečnostné pokyny**

Pred použitím tlačiarne si nezabudnite prečítať "Bezpečnostné pokyny" (Brožúra). Nezabudnite tiež dodržiavať všetky výstrahy a pokyny uvedené na tlačiarni.

#### **Symboly použité v tejto príručke**

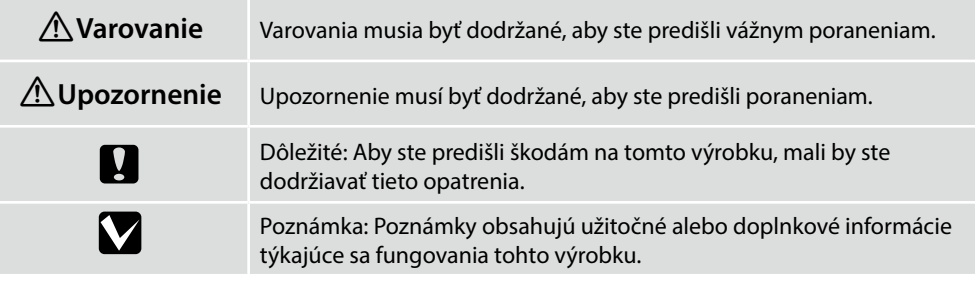

Това ръководство ви превежда през стъпките, след инсталацията, от монтажа до реалната употреба. Дръжте го на място, където може да се използва, за да Ви помогне да разрешите всички въпроси, които може да имате по отношение на продукта.

#### **Инструкции за безопасност**

BG **Въведения**

Уверете се, че сте прочели "Инструкции за безопасност" (брошура), преди да използвате принтера.

Също така, не забравяйте да следвате всички предупреждения и инструкции отбелязани на принтера.

#### **Символи, използвани в ръководството**

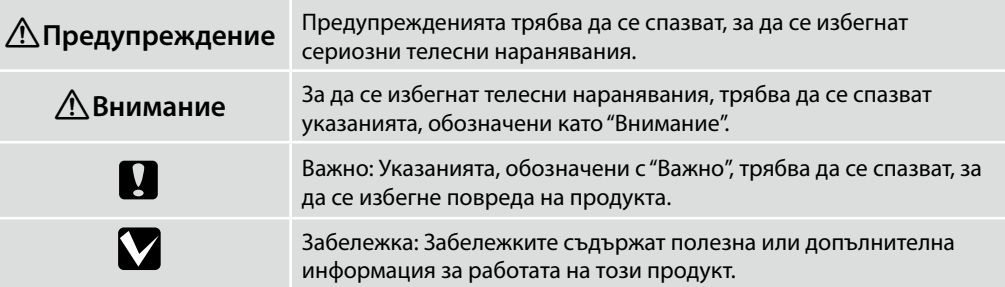

Acest manual vă prezintă etapele implicate după instalare, de la asamblare până la utilizarea efectivă. Păstrați-l într-un loc unde poate fi utilizat pentru a ajuta la rezolvarea eventualelor întrebări pe care le puteți avea cu privire la produs.

#### **Instrucțiuni privind siguranța**

Asigurați-vă că citiți "Instrucțiuni privind siguranța" (broșura) înaințe de a utiliza imprimanța. De asemenea, trebuie să respectați toate avertismentele și instrucțiunile aplicate pe imprimantă.

#### **Simboluri utilizate în acest manual**

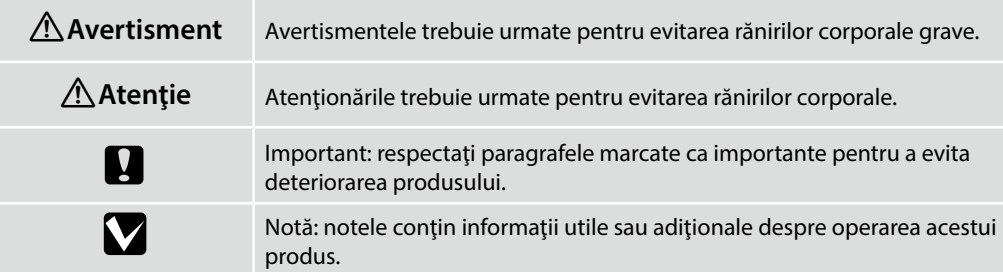

Šajā rokasgrāmatā sniegti norādījumi par darbībām, kas jāveic pēc uzstādīšanas no montāžas līdz faktiskai lietošanai. Uzglabājiet to vietā, kur to var izmantot, lai rastu atbildes uz visiem ar izstrādājumu saistītiem jautājumiem.

#### **Drošības norādījumi**

Pirms printera lietošanas noteikti izlasiet sadalu "Drošības norādījumi" (buklets). Tāpat noteikti ievērojiet visus uz printera izvietotos brīdinājumus un instrukcijas.

#### **Šajā rokasgrāmatā izmantotie simboli**

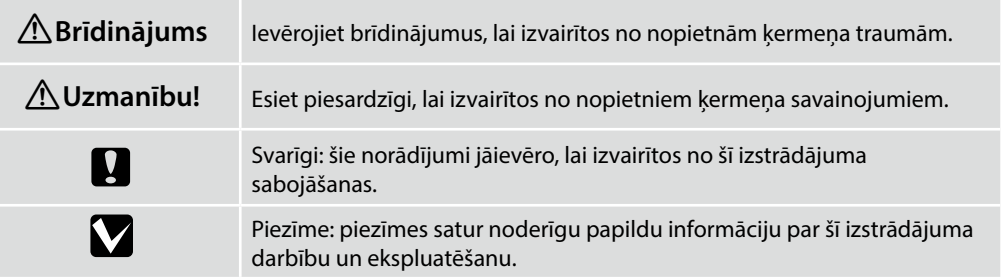

Šiame vadove nurodomi veiksmai, kuriuos reikia atlikti po įdiegimo, pradedant nuo surinkimo iki faktinio naudojimo. Laikykite jį ten, kur jis gali būti naudojamas, kai reikia išspręsti visus su gaminiu susijusius klausimus.

#### **Saugos nurodymai**

Prieš naudodamiesi spausdintuvu, būtinai perskaitykite "Saugos nurodymai" (brošiūra). Taip pat būtinai laikykitės visų ant spausdintuvo pažymėtų įspėjimų ir instrukcijų.

#### **Šioje instrukcijoje naudojami simboliai**

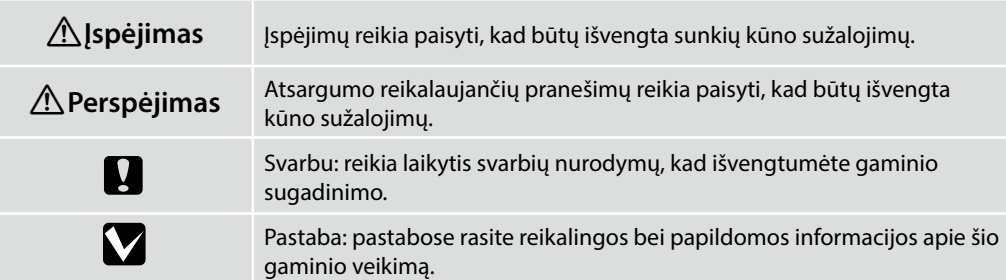

Käesolev juhend juhatab teid läbi paigaldusjärgsete sammude kokkupanekust kuni tegeliku kasutamiseni. Hoidke seda kohas, kus seda saab kasutada abiks kõikide toote kasutamisega seotud küsimuste lahendamiseks.

### **Ohutusjuhised**

Enne printeri kasutamist lugege kindlasti läbi "Ohutusjuhised" (brošüür). Samuti järgige kindlasti kõiki printeril asuvaid hoiatusi ja juhised.

#### **Käesolevas juhendis kasutatud sümbolid**

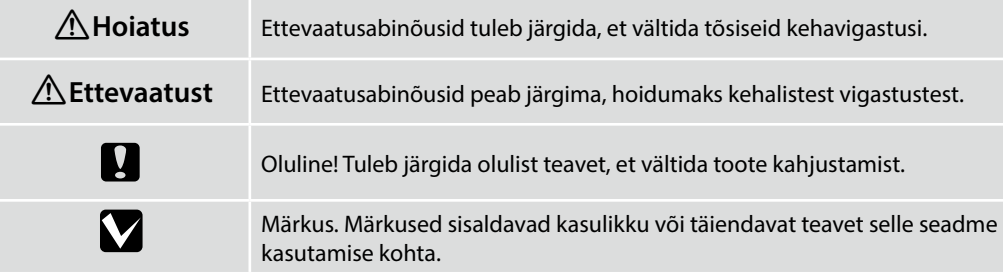

<span id="page-3-0"></span>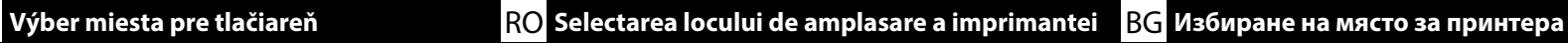

<span id="page-3-5"></span><span id="page-3-2"></span>

<span id="page-3-3"></span>LV **Printera atrašanās vietas izvēle** LT **Vietos spausdintuvui parinkimas** ET **Printerile koha valimine**

#### **Výber vhodného stojana pre tlačiareň**

Tlačiareň nainštalujte na podstavec alebo podobne. Použite umiestnenie, ktoré spĺňa nasledujúce podmienky.

- ❏ Veľkosť musí byť väčšia ako medzera na gumené nožičky, ktorá je zobrazená na obrázku.
- ❏ Výška by mala byť od 600 do 800 mm a hĺbka minimálne 700 mm.
- ❏ Musí mať schopnosť uniesť záťaž 85 kg alebo viac bez kolísania.
- ❏ Vodorovný a stabilný podstavec s horným povrchom bez nerovností či zvlnenia.

#### **Alegerea unui suport corespunzător pentru imprimantă**

Instalați imprimanta pe un suport sau într-un mod similar. Utilizați un loc care respectă următoarele condiții.

- ❏ Dimensiunea trebuie să fie mai mare decât spațiul necesar pentru piciorușele din cauciuc, care este prezentat în imagine.
- ❏ Înălțimea trebuie să fie între 600 și 800 mm, iar adâncimea să fie de 700 mm sau mai mult.
- ❏ Trebuie să poată susține o sarcină de 85 kg sau mai mult fără a se clătina.
- $\Box$  Nivelat și stabil cu suprafața superioară nu prezintă neuniformitate sau deformare.

#### **Избор на подходяща стойка за принтера**

Инсталирайте принтера на стойка и т.н. Използвайте място, което отговаря на следните условия.

- ❏ Размерът трябва да е по-голям от разстоянието за гумените крачета, показано на изображението.
- ❏ Височината трябва да е между 600 и 800 mm, а дълбочината 700 mm или повече.
- ❏ Трябва да може да поддържа натоварване от 85 кг или повече без да се клати.
- ❏ Подравнете и стабилизирайте спрямо горната повърхност, така че да няма неравности или изкривяване.

#### **Printerim piemērota statņa izvēlēšanās**

Uzstādiet printeri uz statīva vai līdzīgas virsmas. Izmantojiet vietu, kas atbilst tālāk norādītajiem nosacījumiem.

- ❏ Izmēram jābūt lielākam nekā attēlā norādītajam gumijas kājiņu atstatumam.
- ❏ Augstumam jābūt robežās no 600 līdz 800 mm, bet dziļumam jābūt 700 mm vai vairāk.
- ❏ Jāspēj balstīt slodze 85 kg vai vairāk, nepieļaujot svārstīšanos.
- ❏ Virsmai jābūt nolīmeņotai un stabilai, bez nelīdzenumiem un nedeformētai.

### **Kaip pasirinkti spausdintuvui tinkamą stovą**

<span id="page-3-4"></span><span id="page-3-1"></span>Įrenkite spausdintuvą ant stovo ar panašios atramos. Spausdintuvo vieta turi atitikti toliau nurodytas sąlygas.

- ❏ Ji turi būti erdvesnė nei paveikslėlyje parodyti tarpai tarp guminių kojelių.
- ❏ Aukštis turėtų būti 600–800 mm, o gylis 700 mm ar daugiau.
- ❏ Atrama turi išlaikyti 85 kg arba didesnį svorį, neklibėti.
- ❏ Lygus ir stabilus, viršutinis paviršius be nelygumų ir deformacijų.

#### **Printeri jaoks sobiva aluse valimine**

Paigaldage printer jalusele vms. Valige koht, mis vastab järgmistele tingimustele.

- ❏ Aluspind peab olema suurem, kui joonisel kujutatud kummijalgade vahemaa.
- ❏ Kõrgus peaks olema 600–800 mm ja sügavus vähemalt 700 mm.
- ❏ Peab kõikumata vastu pidama vähemalt 85 kg koormusele.
- ❏ Ühetasane ja stabiilne, nii et pealispinnal ei esine ebatasasusi ega deformeerumist.

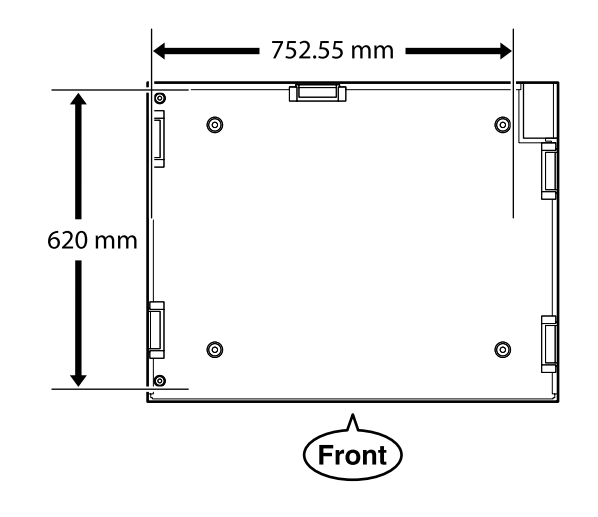

#### **Pokyny na umiestnenie tlačiarne**

Tlačiareň umiestnite do prostredia, ktoré vyhovuje nasledujúcim špecifikáciám.

- ❏ Stabilné a rovné miesto, na ktorom nedochádza k vibráciám a na ktorom je dostatok priestoru, ako je to znázornené na obrázku.
- ❏ Miesto s vyhradenou elektrickou zásuvkou.
- ❏ Miesto s teplotou od 10 do 35 °C a vlhkosťou od 20 do 80 %.

S cieľom zachovania úrovní vlhkosti neumiestňujte tlačiareň na miesta s priamym slnečným svetlom, prúdením vzduchu z klimatizačných zariadení, zdrojom tepla ani na žiadne podobné miesta.

#### **Instrucţiuni pentru amplasarea imprimantei**

Amplasați imprimanta într-un mediu care îndeplinește următoarele specificații.

- ❏ Un loc stabil și plan care nu este supus vibrațiilor și care are un spațiu suficient, după cum se prezintă în ilustrație.
- ❏ Un loc cu o priză electrică dedicată
- ❏ O locaţie cu o temperatură între 10 şi 35°C şi o umiditate între 20 şi 80%. Pentru a menţine nivelurile de umiditate, evitaţi locaţiile aflate în bătaia directă a soarelui, aerului de la aparatele de aer conditionat și așa mai departe și locațiile cu o sursă de căldură.

#### **Инструкции за поставяне на принтера**

Разположете принтера в среда, която да отговаря на спецификациите по-долу.

- ❏ Стабилно, равно място, което да не е подложено на вибрации и да е с достатъчно пространство, както е показано на илюстрацията.
- ❏ Място със специален електрически контакт
- ❏ Място с температура от 10 до 35 °С и влажност от 20 до 80 %. За да се поддържа високо ниво на влажност, избягвайте места, които са изложени на пряка слънчева светлина, въздух от климатици и така нататък и места с източник на топлина.

### **Norādījumi printera novietošanai**

Novietojiet printeri vidē, kurā tiek nodrošināti tālāk minētie apstākļi.

- ❏ Stabila, līdzena vieta, kas netiek pakļauta vibrācijai un ir pietiekami liela (kā parādīts ilustrācijā).
- ❏ Vieta, kurā pieejama brīva strāvas kontaktrozete.
- ❏ Vieta, kurā temperatūra ir 10–35 °C un gaisa mitrums 20–80 % robežās. Lai uzturētu pastāvīgu gaisa mitrumu, nenovietojiet printeri vietās, kas pakļautas tiešai saules gaismas iedarbībai, atrodas gaisa kondicionieru vai citu siltuma avotu tuvumā.

### **Spausdintuvo pastatymo nurodymai**

Spausdintuvą pastatykite vietoje, kuri atitinka toliau nurodytus reikalavimus.

- ❏ Stabili, lygi vieta, kurioje nėra vibracijos ir kur pakanka vietos, kaip parodyta iliustracijoje.
- ❏ Vieta, kurioje yra jam skirtas elektros lizdas.
- ❏ Vieta, kurioje temperatūra yra 10–35 °C, o drėgnumas yra 20–80 %. Norėdami išlaikyti drėgnumo lygį, venkite tokių vietų, kuriose prietaisą veiks tiesioginiai saulės spinduliai, oro kondicionierių oras ir pan., bei vietų, kuriose yra šilumos šaltinių.

### **Juhised printeri paigutamiseks**

Pange printer keskkonda, mis vastab järgmistele näitajatele.

- ❏ Stabiilne ja tasane asukoht, kus ei esine vibratsiooni ning kus on piisavalt ruumi, nagu joonisel näidatud.
- ❏ Asukoht, kus on spetsiaalne pistik.
- ❏ Asukoht, kus temperatuur on vahemikus 10 kuni 35 °C ja niiskus 20 kuni 80%. Niiskuse taseme hoidmiseks vältige asukohti, kus on küttekeha, kus printer on otsese päikesevalguse või õhukonditsioneerist tuleva õhu jne käes.

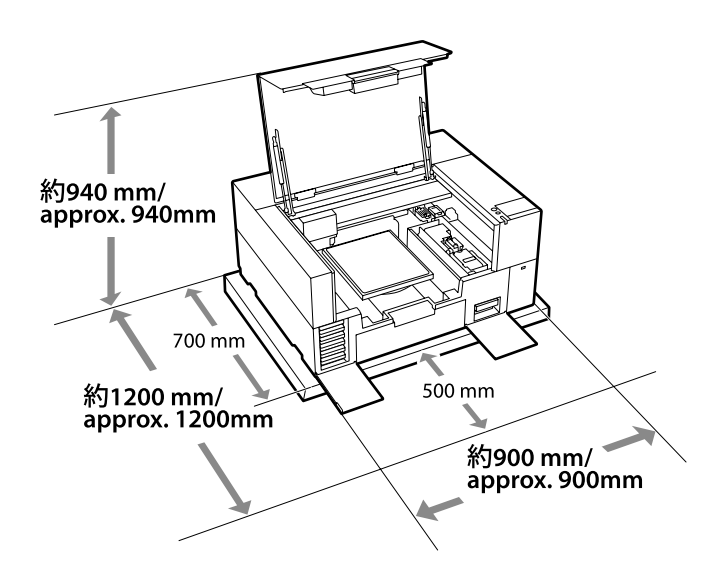

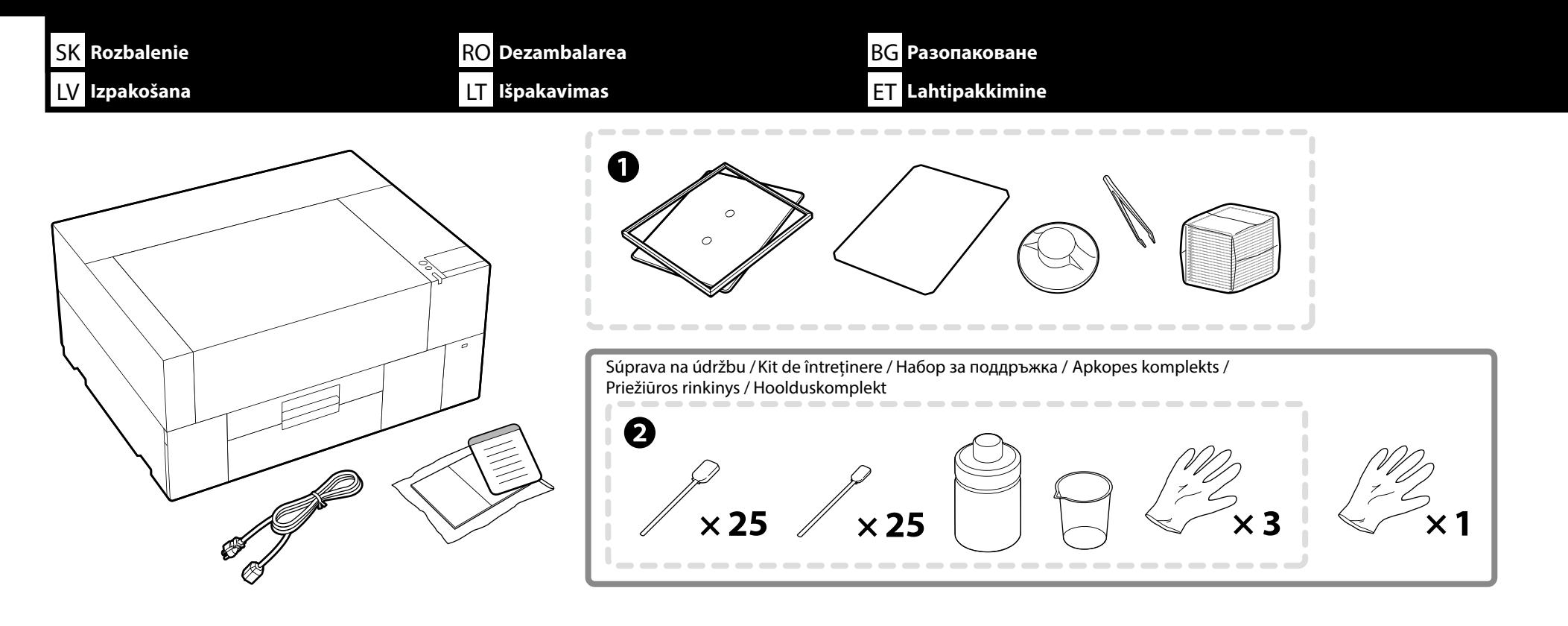

❏ Položky A až B sa počas nastavenia nepoužívajú. Informácie o používaní a podrobnostiach nájdete v *Používateľská príručka* (Návod na internete).

❏ Počiatočné naplnenie atramentu pri inštalácii tlačiarne trvá približne 35 minút.

❏ A și B nu se utilizează în timpul configurării. Pentru informații privind utilizarea și alte detalii, consultați *Ghidul utilizatorului* (Manual online).

❏ Configurarea imprimantei durează aproximativ 35 de minute pentru prima încărcare a cernelii.

❏ A до B не се използват по време на настройка. За информация относно употребата и детайли, вижте *Ръководство на потребителя* (Онлайн ръководство).

❏ Настройката на принтера отнема около 35 минути за първоначалното зареждане с мастило.

❏ A līdz B uzstādīšanas laikā netiek lietoti. Informāciju par lietošanu un detalizētu informāciju skatiet *Lietotāja rokasgrāmata* (Tiešsaistes rokasgrāmata). ❏ Uzstādot printeri, sākotnējā tintes uzpildīšana aizņem aptuveni 35 minūtes.

❏ A–B pradinės sąrankos metu nenaudojami. Informacijos apie naudojimą ir išsamesnių duomenų žr. *Vartotojo vadovas* (Internetinis vadovas).

❏ Spausdintuvas rašalo pradinio pripildymo užduočiai parengiamas per maždaug 35 minučių.

❏ A kuni B häälestuse ajal ei kasutata. Teavet kasutamise kohta ja üksikasju vaadake *Kasutusjuhend* (Veebijuhend).

❏ Printeri kokkupanek võtab esimese tinditäitmiseni umbes 35 minutit.

V

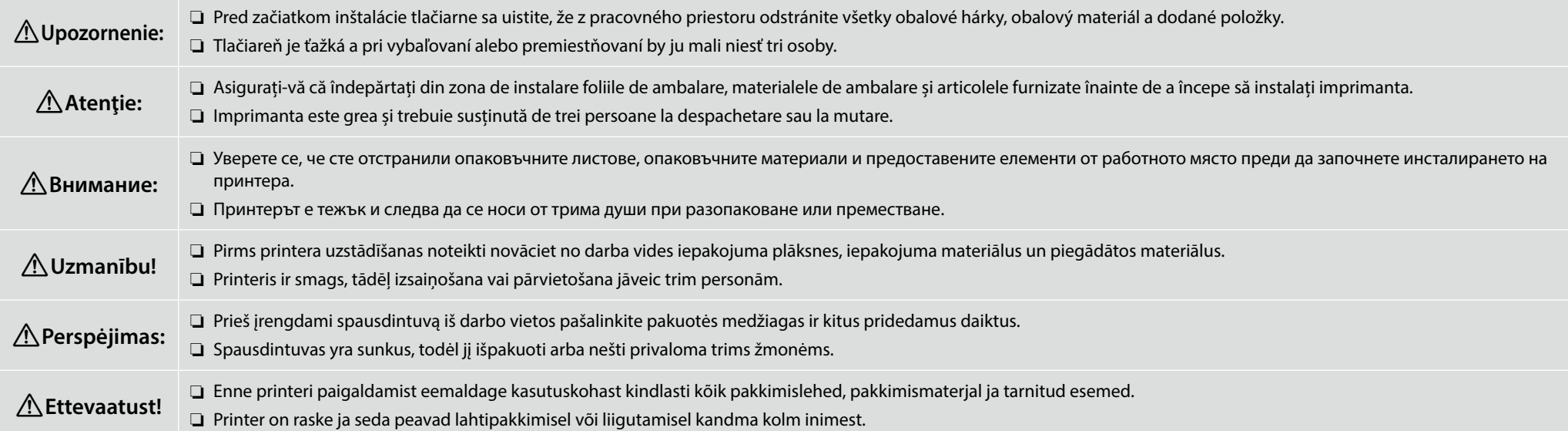

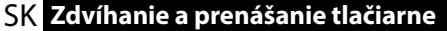

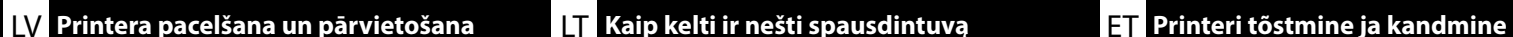

SK **Zdvíhanie a prenášanie tlačiarne** RO **Ridicarea și transportarea imprimantei** BG **Повдигане и носене на принтера**

**p** ❏ Pri zdvíhaní tlačiarne vždy držte rukoväti (vyhĺbené časti). V opačnom prípade to môže ovplyvniť normálnu prevádzku a tlač. ❏ Pri zdvíhaní z polohy B umiestnite ľavú ruku na mieste, ktoré je zobrazené na obrázku. ❏ La ridicarea imprimantei, țineți întotdeauna de mânere (porțiuni concave). În caz contrar, poate afecta funcţionarea normală şi imprimarea. ❏ Atunci când ridicați din poziția B, poziționați mâna stângă în locul indicat în ilustrație. ❏ Когато повдигате принтера, винаги дръжте дръжките (вдлъбнатата част). В противен случай това може да повлияе на нормалната работа и на печата. ❏ Когато я повдигате от положение B, поставете лявата си ръка на мястото, показано на илюстрацията. ❏ Paceļot printeri, to vienmēr turiet aiz rokturiem (izliektas sekcijas). Pretējā gadījumā tas var ietekmēt normālu darbību un drukāšanu. ❏ Ceļot no stāvokļa B, ar kreiso roku satveriet aiz ilustrācijā parādītās vietas. ❏ Keldami spausdintuvą visada laikykite už rankenų (įgaubtų dalių). Priešingu atveju tai gali turėti įtakos normaliam veikimui ir spausdinimui. ❏ Keldami iš B padėties, kairę ranką padėkite iliustracijoje parodytoje vietoje. ❏ Printerit tõstes hoidke seda alati käepidemetest (nõgusad osad). Vastasel korral võib see normaalset tööd ja printimist mõjutada.

❏ Printeri asendist B tõstmisel asetage vasak käsi joonisel näidatud kohta.

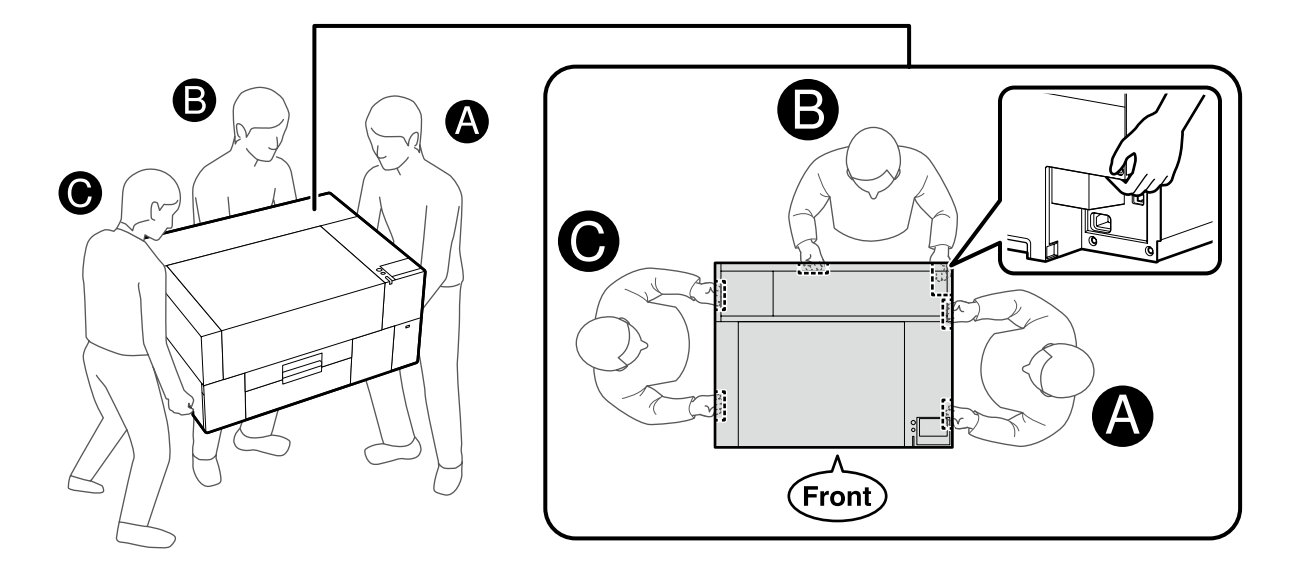

<span id="page-8-0"></span>SK **Odstránenie ochranného materiálu** RO **Îndepărtarea materialului protector** BG **Отстраняване на предпазните материали**

# **[ 1 ]**

Odstráňte ochrannú pásku a ochranné balenie a zatlačte príslušné diely nadol, aby ste sa uistili, že nie sú uvoľnené.

Îndepărtați banda de protecție și ambalajul și apăsați pe componente pentru a vă asigura că nu sunt slăbite.

Отстранете защитната лента и опаковката и натиснете частите, за да се уверите, че не са се разхлабили.

Noņemiet aizsarglenti un iesaiņojumu un paspiediet daļas uz leju, lai pārliecinātos, ka tās nav kļuvušas valīgas.

Nuimkite apsauginę juostą ir pakuotę bei paspauskite detales, kad įsitikintumėte, jog jos neatsilaisvino.

Eemaldage kaitseteip ja pakend ning suruge osad alla, et veenduda, et need ei oleks lahti tulnud.

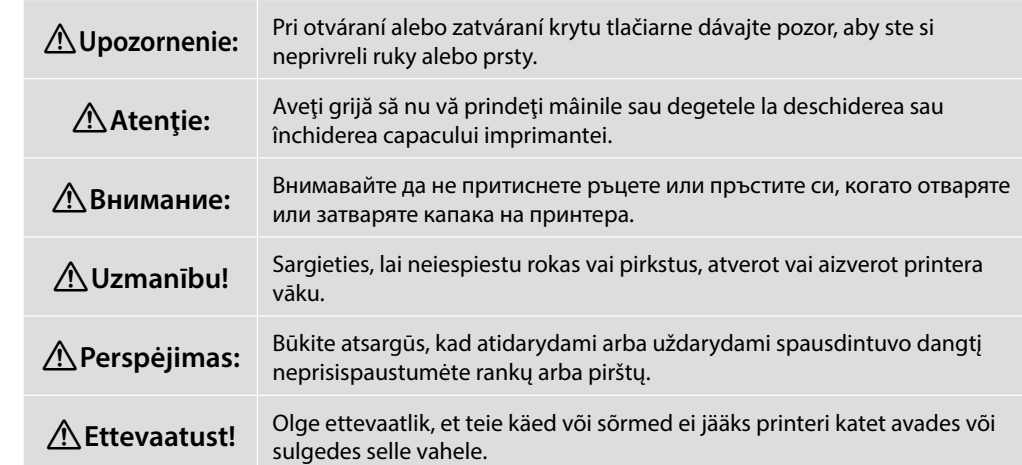

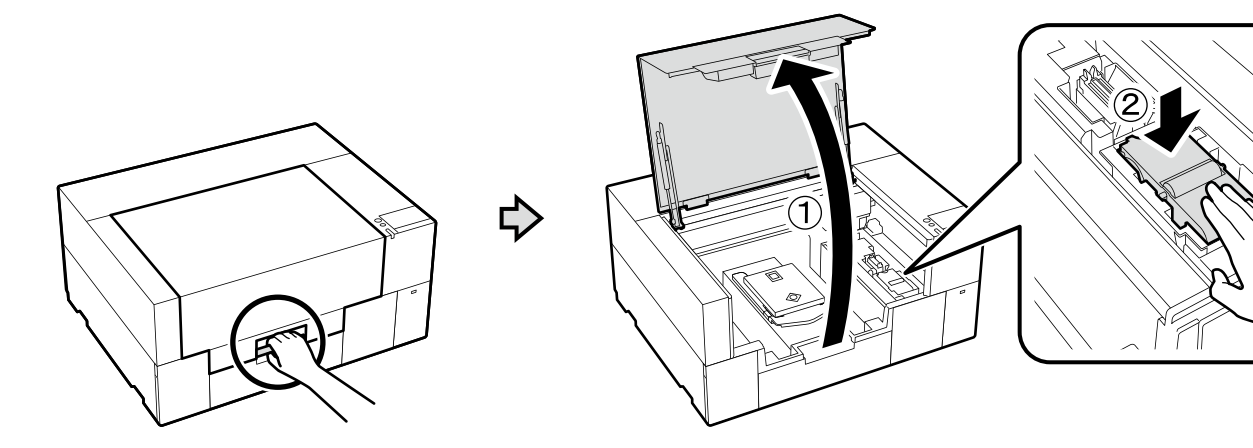

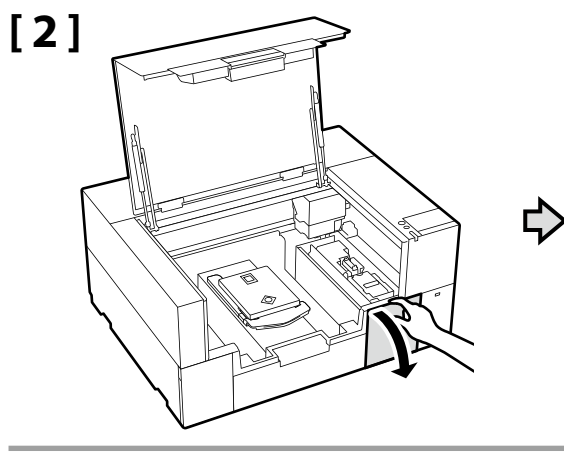

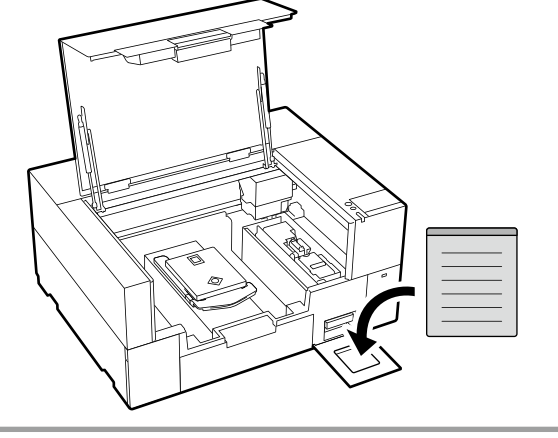

Na štítok s upozornením v anglickom jazyku nalepte štítok s upozornením vo vašom jazyku.

Amplasaţi eticheta de atenţionare în limba dvs. peste eticheta în limba engleză.

Поставете табелката за внимание на Вашия език върху табелката на английски език.

Uzlīmējiet etiķeti "Uzmanību" savā valodā virs etiķetes angļu valodā.

Užklijuokite įspėjamąjį lipduką savo gimtąja kalba ant lipduko anglų kalba.

Kleepige eestikeelne hoiatussilt ingliskeelse sildi peale.

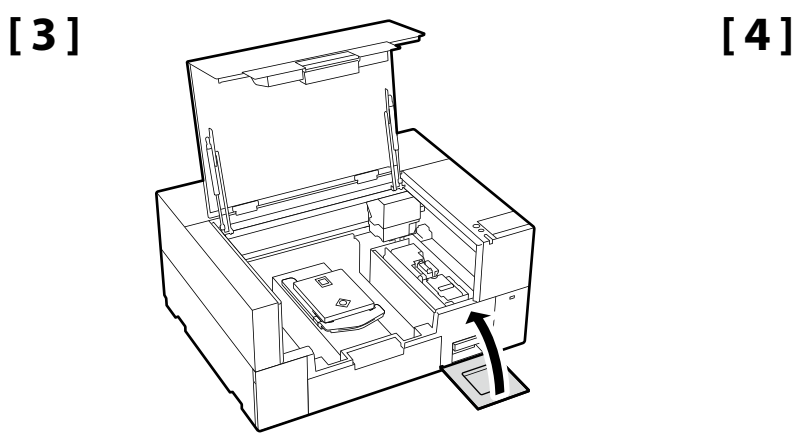

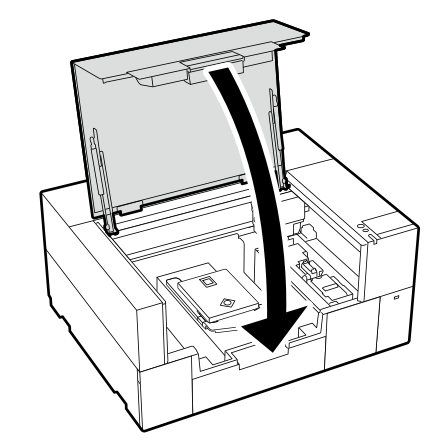

**[ 1 ]**

 $\boldsymbol{\mathbf{\Omega}}$ 

**Pripojenie napájacieho kábla Conectarea cablului de alimentare Свързване на захранващия кабел Strāvas kabeļa pievienošana Kaip prijungti maitinimo kabelį Toitekaabli ühendamine**

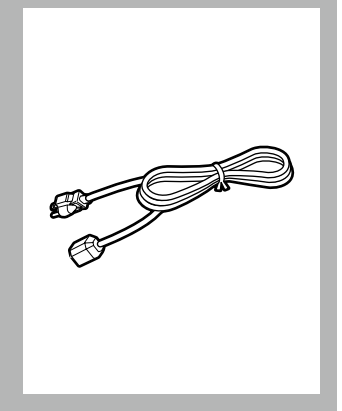

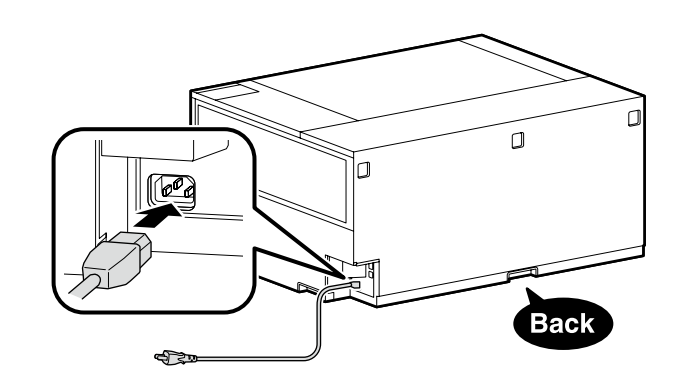

**p** 

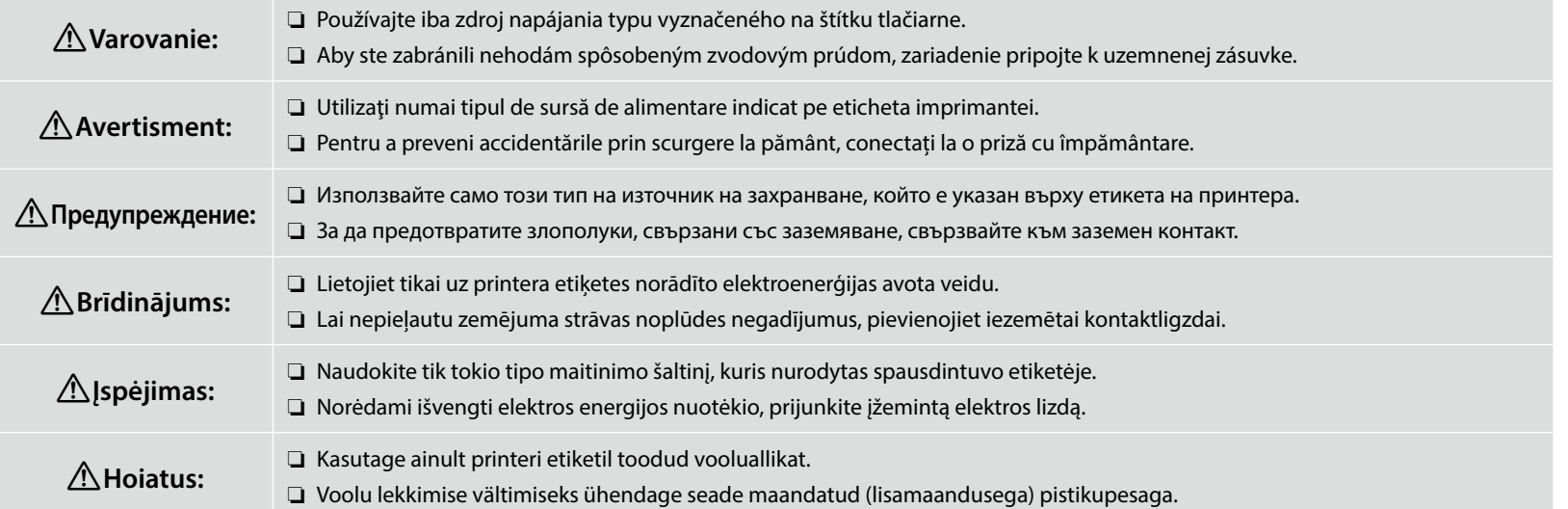

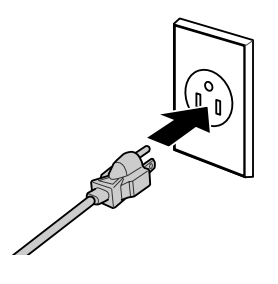

Tvar zástrčky sa líši v závislosti od regiónu alebo krajiny predaja. Používajte len dodaný napájací kábel.

Forma ștecherului variază în funcție de regiunea sau țara de vânzare. Utilizaţi numai cablul de alimentare furnizat.

Формата на щепсела се различава в зависимост от региона или държавата на продажба. Използвайте само предоставения захранващ кабел.

Kontaktdakšas forma mainās atkarībā no pārdošanas reģiona vai valsts. Izmantojiet tikai piegādes komplektā iekļauto strāvas kabeli.

Kištuko forma priklauso nuo regiono arba šalies, kurioje jis parduodamas. Naudokite tik pridedamą maitinimo kabelį.

Pistmiku kuju erineb olemevalt müümise regioonile või riigile. Kasutage ainult kaasasolevat toitekaablit.

<span id="page-11-0"></span>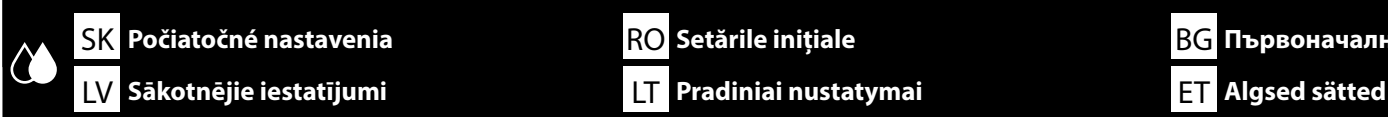

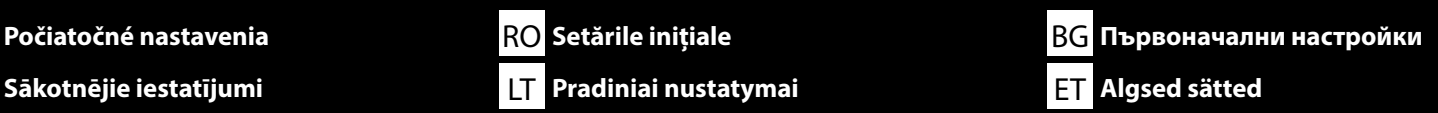

**Počiatočné plnenie atramentu**

**Încărcarea inițială a cernelii**

**Първоначално зареждане на мастило**

**Sākotnējā tintes uzpildīšana**

**Kaip pirmą kartą pripildyti rašalu**

**Tindi esialgne laadimine**

## **[ 1 ]**

Zapnite tlačiareň a zvoľte prostredie zobrazenia. A potom postupujte podľa pokynov na obrazovke a dokončite počiatočné dopĺňanie atramentu.

Porniti imprimanta și selectați un mediu de afișare. Apoi urmați instrucțiunile de pe ecran pentru a finaliza încărcarea inițială a cernelii.

Включете принтера и изберете среда за показване. След това следвайте инструкциите на екрана, за да завършите първоначалното зареждане с мастило.

Ieslēdziet printeri un atlasiet displeja vidi. Pēc tam izpildiet ekrānā parādītās instrukcijas, lai pabeigtu sākotnējo tintes uzpildīšanu.

Įjunkite spausdintuvą ir pasirinkite ekrano aplinką. Tada vadovaukitės ekrane pateikiamomis instrukcijomis, kad užbaigtumėte pradinį rašalo įkrovimą.

Lülitage printer sisse ja valige kuvamiskeskkond. Seejärel järgige esialgse tindiga täitmise lõpuleviimiseks ekraanil kuvatavaid juhiseid.

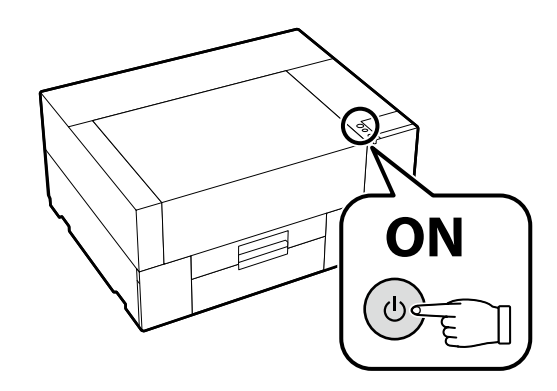

V prípade bieleho atramentu je počas počiatočného dopĺňania atramentu potrebné väčšie množstvo atramentu ako pri ostatných farbách, pretože trasa cirkulácie atramentu je dlhšia ako u ostatných farieb, aby sa zabránilo usadzovaniu bieleho atramentu. Keď sa na obrazovke zobrazí hlásenie na výmenu jednotky zásobníka atramentu, bezodkladne vymeňte jednotku zásobníka atramentu za novú.

În cazul cernelii albe, este nevoie de mai multă cerneală decât la celelalte culori în timpul încărcării inițiale, deoarece traseul de circulare a acesteia este mai lung decât la celelalte, pentru a preveni sedimentarea cernelii albe. Când pe ecran apare un mesaj pentru înlocuirea unității de alimentare cu cerneală, înlocuiți imediat unitatea de alimentare cu cerneală cu una nouă.

В случай на бяло мастило е необходимо повече мастило от другите цветове по време на първоначалното зареждане на мастилото, тъй като циркулацията на мастилото е по-дълга от останалите, за да се предотврати утаяването на бялото мастило. Когато се появи съобщение за подмяната на блока за подаване на мастило на екрана, веднага сменете блока за подаване на мастило с новия.

Baltās tintes gadījumā, veicot sākotnējo tintes uzpildīšanu, ir nepieciešams vairāk tintes nekā citām krāsām, jo, lai nepieļautu baltās tintes nogulsnēšanos, tintes cirkulācijas ceļš ir garāks nekā citām tintēm. Kad ekrānā tiek parādīts paziņojums, ka ir jānomaina tintes padeves bloks, nekavējoties nomainiet tintes padeves bloku pret jaunu.

Balto rašalo atveju per pirminį rašalo įkrovimą reikia daugiau rašalo nei kitų spalvų, nes rašalo cirkuliacijos kelias yra ilgesnis nei kitų spalvų, kad baltas rašalas nenusėstų. Kai ekrane pasirodo pranešimas, kad reikia pakeisti rašalo tiekimo talpyklą, nedelsdami pakeiskite rašalo tiekimo talpyklą nauja.

Valge tindi kasutamisel on esialgse täitmise ajal vaja rohkem tinti kui muude värvide puhul, kuna tindi ringlusteekond on pikem, et valge ei settiks. Kui ekraanil kuvatakse teade tindivarustusseadme väljavahetamise kohta, vahetage tindivarustusseade viivitamata uue vastu välja.

**V** 

Ak sa na obrazovke zobrazí [**Zatvorte kryt tlačiarne.**], skontrolujte, či je tlačiareň správne nainštalovaná na vodorovnom podstavci, ktorého horný povrch nemá žiadne nerovnosti či zvlnenie. Túto tlačiareň nie je možné použiť, ak sú na okrajoch krytu viditeľné medzery alebo hrbole podľa znázornenia na obrázku.

Podrobnosti o vhodných podstavcoch na inštaláciu a umiestnenie  $\mathscr D$ nájdete uvedené v časti ["Výber miesta pre tlačiareň](#page-3-0)" na strane [4](#page-3-0)

Dacă pe ecran se afișează [**Închideți capac imprimantă.**], verificați dacă imprimanta este instalată corect pe suportul nivelat a cărui suprafață superioară nu prezintă nicio denivelare sau deformare. Această imprimantă nu poate fi utilizată dacă pe marginile capacului pot fi văzute spaţii libere sau denivelări, aşa cum se arată în ilustrație.

Detalii despre suporturile adecvate pentru instalare și locații  $\mathscr{T}$  "[Selectarea locului de amplasare a imprimantei](#page-3-1)" la pagina [4](#page-3-1)

Ако на екрана се покаже [**Затворете капак на принтера.**], проверете дали принтерът е монтиран правилно на нивелираната стойка, чиято горна повърхност нямат неравности или изкривявания. Този принтер не може да се използва, ако могат да се видят пролуки или неравности по ръбовете на капака, както е показано на илюстрацията.

Подробности за подходящите стойки за монтиране и местоположения  $\mathscr T$ "[Избиране на място за принтера](#page-3-2)" на страница [4](#page-3-2)

Ja ekrānā tiek parādīta uzvedne [**Aizveriet printera vāks.**], pārbaudiet, vai printeris ir pareizi uzstādīts uz nolīmeņota statņa, kura virsmai nav nelīdzenumu un tā nav deformējusies. Šo printeri nevar lietot, ja vāka malās ir redzamas spraugas vai izciļņi, kā parādīts attēlā.

Sīkāku informāciju par uzstādīšanai piemērotajiem statīviem un atrašanās vietām  $\mathscr F$ skatiet sadaļā ["Printera atrašanās vietas izvēle](#page-3-3)" [4.](#page-3-3) lpp.

Jei ekrane rodoma [**Uždarykite spausdintuvo gaubtas.**], patikrinkite, ar spausdintuvas teisingai sumontuotas ant lygaus stovo, kurio viršutiniame paviršiuje nėra nelygumų ar deformacijų. Šio spausdintuvo negalima naudoti, jei dangtelio kraštuose matomi tarpai arba nelygumai, kaip parodyta paveikslėlyje.

Informacija apie įrengimui tinkamus stovus ir vietas  $\mathscr{T}$ , Vietos spausdintuvui parinkimas", [4](#page-3-4) puslapis

 $\mathbf{Q}$ 

Kui ekraanil kuvatakse teade [**Sulgege printerikaas.**], kontrollige, kas printer on paigaldatud korrektselt ühetasasele alusele, mille pealispinnal pole ebatasasusi ega deformeerumist. Printerit ei saa kasutada, kui kaane servadel on näha tühimikke või ebatasasusi, nagu joonisel näidatud.

Paigaldamiseks sobivate aluste ja asukohtade üksikasjad leiate jaotisest  $\mathscr{F}_n$ Printerile koha valimine", lk [4](#page-3-5)

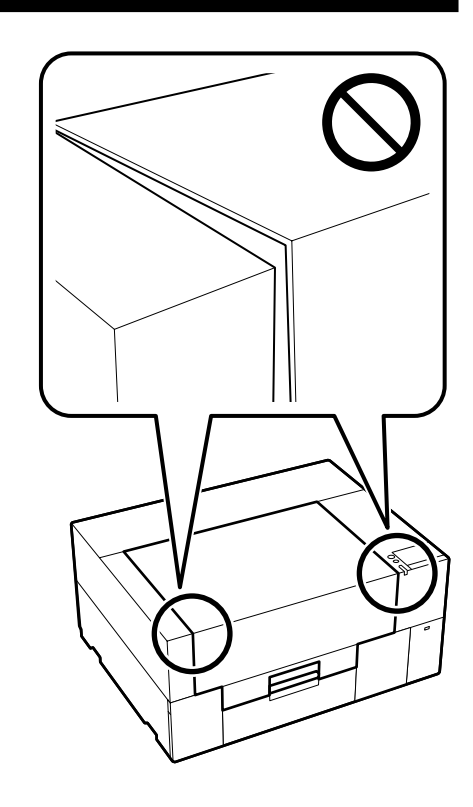

Eesti

**[ 2 ]** Po dokončení dopĺňania atramentu odstráňte jednotku dopĺňania atramentu. Pripravte si jednu rukavicu. Po použití zlikvidujte tieto položky podľa popisu v *Používateľskej príručke* (Návod na internete).

> După încărcarea cernelii, scoateți unitatea de încărcare cu cerneală. Pregătiți o mănusă. Aruncați aceste obiecte după utilizare conform descrierii din *Ghidul utilizatorului* (Manual online).

След като заредите мастилото, отстранете модула за зареждане на мастило. Подгответе един ръкавица. Изхвърлете тези елементи след употреба, както е описано в *Ръководство на потребителя* (Онлайн ръководство).

Pēc tintes iepildīšanas noņemiet tintes iepildes bloku. Sagatavojiet vienu cimdu. Šo priekšmetu utilizēšana pēc izmantošanas ir aprakstīta *Lietotāja rokasgrāmatā* (Tiešsaistes rokasgrāmata).

Įkrovę rašalą, ištraukite rašalo įkrovimo bloką. Pasiruoškite vieną pirštinę. Panaudoję šiuos daiktus, juos išmeskite, kaip aprašyta *Vartotojo vadove* (Internetinis vadovas).

Pärast tindiga täitmist eemaldage tindilaadimisseade. Valmistage ette üks kinnas. Visake need esemed pärast kasutamist ära, nagu on *Kasutusjuhendis* (Veebijuhend) kirjeldatud.

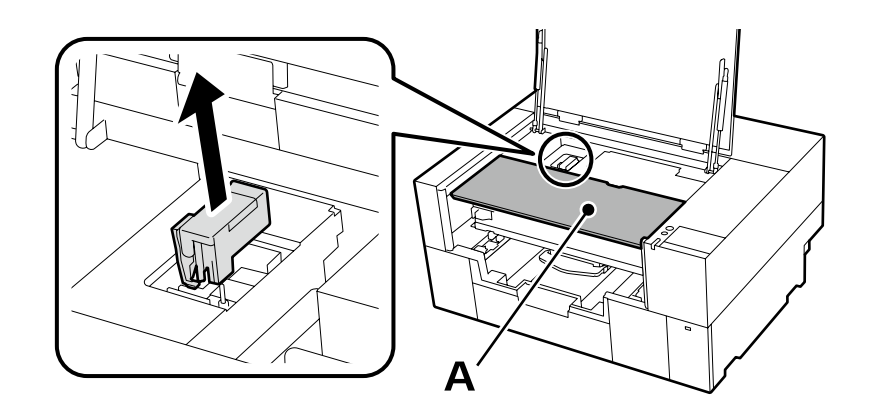

Pri odstraňovaní jednotky dopĺňania atramentu nezaťažujte časť A zobrazenú na vyššie uvedenom obrázku. Táto časť by sa mohla zdeformovať a už by nebolo viac možné tlačiť správne.

Când scoateți unitatea de încărcare cu cerneală, nu încărcați partea A prezentată în ilustrația de mai sus. Componenta poate fi deformată și este posibil ca imprimarea să nu mai fie corectă.

Когато премахвате модула за зареждане на мастило, не натоварвайте част A, показана на илюстрацията по-горе. Частта може да се деформира и вече да не е възможно да се печата правилно.

Noņemot tintes iepildes bloku, nenoslogojiet daļu A, kas parādīta augstāk redzamajā attēlā. Daļa var tikt deformēta, un, iespējams, vairs nebūs iespējams pareizi drukāt.

Ištraukdami rašalo krovimo bloką, neapkraukite pirmiau pateiktoje iliustracijoje pavaizduotos A dalies. Dalis gali būti deformuota ir gali tapti nebeįmanoma tinkamai spausdinti.

Tindilaadimisseadme eemaldamisel ärge rakendage koormust eespool oleval joonisel näidatud osale A. Osa võib olla deformeerunud ja korrektselt printida ei pruugi enam võimalik olla.

**p** 

Pri napĺňaní atramentu dodržiavajte nasledujúce opatrenia. Ak ich nedodržíte, môže dôjsť k prerušeniu činnosti a bude potrebné jej opakovanie, v dôsledku čoho sa spotrebuje viac atramentu než zvyčajne.

❏ Neodpájajte napájací kábel z elektrickej zásuvky ani nevypínajte napájanie.

❏ Nevykonávajte iné operácie než tie, ktoré sú uvedené na obrazovke.

❏ Neotvárajte jednotlivé kryty.

Respectați următoarele precauții la încărcarea cernelii. Dacă aceste precauții nu sunt respectate, funcționarea poate fi întreruptă și poate fi necesară refacerea lucrărilor, conducând la un consum de cerneală mai mare decât cel normal.

❏ Nu decuplaţi cablul de alimentare din priză şi nu opriţi alimentarea.

❏ Nu efectuaţi alte operaţiuni decât cele specificate pe ecran.

❏ Nu deschideți fiecare capac.

Спазвайте предпазните мерки по-долу, когато зареждате мастилото. Ако не са спазят тези предпазни мерки, работата може да бъде прекъсната и да се наложи преработка, което води до консумация на повече мастило от обичайното.

❏ Не изключвайте захранващия кабел от контакта и не изключвайте захранването.

❏ Не извършвайте операции, различни от тези, указани на екрана.

❏ Не отваряйте всеки капак.

 $\boldsymbol{\mathbf{Q}}$ 

Uzpildot tinti, ievērojiet tālāk minētos piesardzības pasākumus. Ja tie netiks ievēroti, darbība var tikt pārtraukta un var būt nepieciešams atkārtot procesu, kā rezultātā tiks patērēts vairāk tintes.

❏ Neatvienojiet strāvas kabeli no kontaktrozetes un neizslēdziet printeri.

❏ Veiciet tikai tās darbības, kas norādītas ekrānā.

❏ Neatveriet visus vāciņus.

Pildydami laikykitės toliau nurodytų atsargumo priemonių. Jei šių atsargumo priemonių nebus laikomasi, darbas gali nutrūkti ir reikės iš naujo jį atlikti, todėl rašalo bus sunaudojama daugiau nei įprastai.

❏ Neatjunkite maitinimo laido nuo elektros lizdo ir neišjunkite maitinimo.

❏ Atlikite tik ekrane nurodytus veiksmus.

❏ Neatidarykite kiekvieno dangtelio.

Järgige tinditäitmisel järgmisi ettevaatusabinõusid. Kui te ei järgi neid ettevaatusabinõusid, võib töö nurjuda ja see tuleb uuesti teha, mille tõttu tarbitakse rohkem tinti kui tavaliselt.

❏ Ärge eemaldage toitekaablit pistikust ega lülitage toidet välja.

❏ Ärge tehke ühtegi teist toimingut peale ekraanil kirjeldatu.

❏ Ärge avage igat katet.

<span id="page-15-0"></span>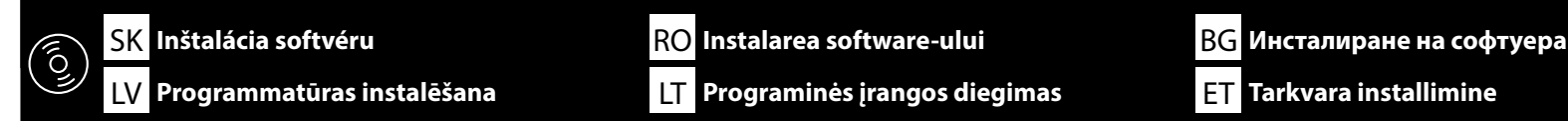

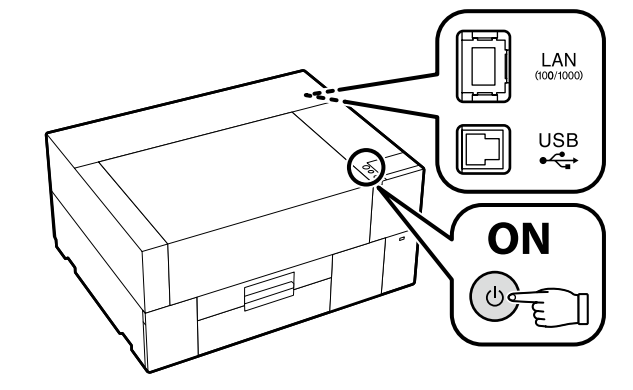

Pred pokračovaním pripravte tlačiareň a počítač na pripojenie, káble však nepripájajte, kým vás inštalátor k tomu nevyzve. Počítač musí byť pripojený k internetu, aby sa mohol počas inštalácie sťahovať softvér. Základný softvér sa nenainštaluje, ak zariadenia nebudú pripojené podľa pokynov na obrazovke.

Înainte de a continua, pregătiți imprimanta și calculatorul pentru conectare, dar nu conectați cablurile până când instalatorul vă solicită să o faceți. Computerul trebuie să fie conectat la Internet, astfel încât să puteți descărca software-ul în timpul instalării. Software-ul de bază nu va fi instalat dacă dispozitivele nu sunt conectate conform instrucțiunilor de pe ecran.

Преди да инсталирате, подгответе принтера и компютъра за свързване, но не свързвайте кабелите, докато не получите подкана да направите това. Компютърът трябва да е свързан към интернет, за да може софтуерът да бъде изтеглен по време на инсталацията. Основният софтуер няма да се инсталира, ако устройствата не са свързани в съответствие с инструкциите върху екрана.

Pirms instalēšanas sākuma sagatavojiet printeri un datoru, tomēr nepievienojiet kabeļus, līdz tas tiek norādīts instalēšanas pamācībā. Datoram jābūt savienotam ar internetu, lai instalēšanas laikā varētu lejuplādēt programmatūru. Pamata programmatūra netiks uzstādīta, ja ierīces nav savienotas saskaņā ar ekrānā attēlotajām norādēm.

Prieš pradėdami darbą, paruoškite spausdintuvą ir kompiuterį prijungimui, bet nejunkite kabelių, kol diegimo programa neprašys to padaryti. Kompiuteris turi būti prijungtas prie interneto, kad diegimo metu būtų galima atsisiųsti programinę įrangą. Pagrindinė programinė įranga nebus įdiegta, jei įrenginiai nebus prijungti pagal ekrane pateiktas instrukcijas.

Valmistage enne jätkamist printer ja arvuti ühendamiseks ette, kuid ärge ühendage kaableid enne, kui installer seda nõuab. Installimise ajal tarkvara allalaadimiseks peab arvuti olema ühendatud Internetiga. Kui seadmeid ei ühendata vastavalt ekraanijuhistele, ei installita põhitarkvara.

**Inštalácia základného softvéru Instalarea software-ului de bază Инсталиране на основния софтуер Pamata programmatūras instalēšana Pagrindinės programinės įrangos diegimas**

**Põhitarkvara installimine**

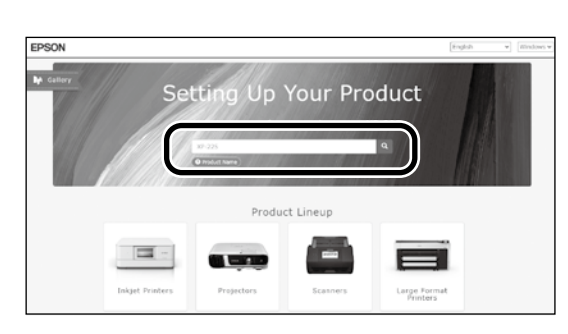

**[ 1** ] *Zadajte "epson.sn" a model tlačiarne do webového prehliadača a kliknite na* **Q** 

Introduceți "epson.sn" și numele modelului imprimantei într-un browser web și faceți clic pe  $\alpha$ 

Въведете "epson.sn" и името на модела на принтера в уеб браузър, и щракнете върху  $\vert \mathbf{Q} \vert$ .

Tīmekļa pārlūkā ierakstiet "epson.sn" un printera modeļa nosaukumu un nospiediet  $\vert \mathbf{Q} \vert$ .

Įveskite "epson.sn" ir spausdintuvo modelio pavadinimą į interneto naršyklę ir spustelėkite .

Sisestage "epson.sn" ja printeri mudeli nimi veebibrauserisse ja klõpsake Q

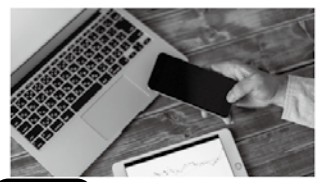

and smart devices

installation to connection to

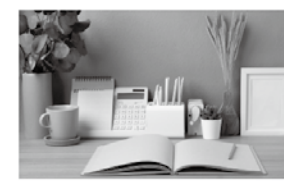

Support How to use it and what to do in case of problems

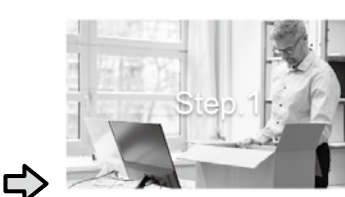

Preparing your product Follow the manual to set up the product.

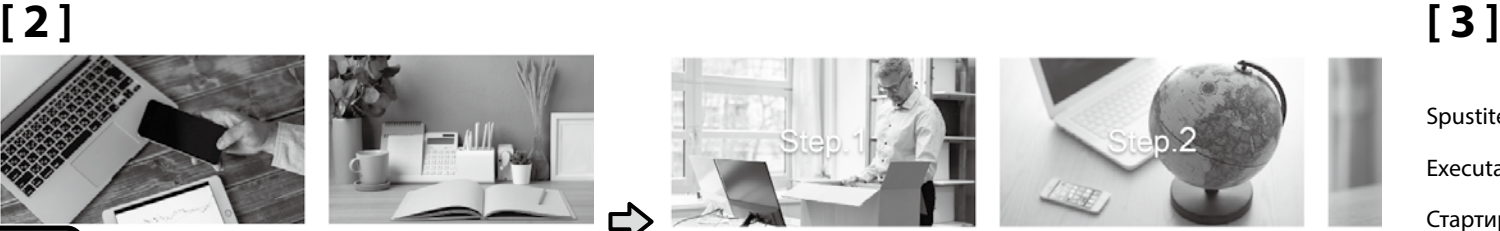

Installation and connection setting Install required software to print from your

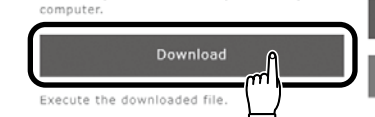

Setur

The prod

Spustite stiahnutý inštalačný súbor.

Executați programul de instalare descărcat.

Стартирайте изтеглената програма за инсталиране.

Palaidiet lejupielādēto instalētāju.

Paleiskite parsisiųstą diegimo programą.

Käitage alla laaditud installija.

**[ 4 ]**

Setun

m

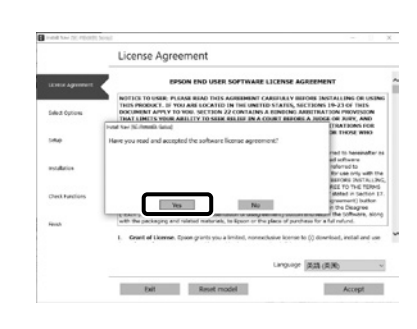

Inštaláciu dokončite podľa pokynov na obrazovke. Urmați instrucțiunile afișate pe ecran pentru a finaliza instalarea. Следвайте инструкциите на екрана, за да завършите инсталирането. Izpildiet ekrānā redzamos norādījumus, lai pabeigtu instalēšanu. Baikite diegti laikydamiesi ekrane pateiktų nurodymų. Installimise lõpetamiseks järgige ekraanil kuvatavaid juhiseid.

**17**

Keď sa počas inštalácie softvéru zobrazí výzva na zadanie hesla správcu, zadajte predvolené heslo. Predvolené heslo správcu je vytlačené na štítku prilepenom na mieste uvedenom na obrázku. ❏ Ak existuje len jeden štítok, heslo bude výrobné číslo vytlačené na štítku s výrobným číslom "Serial No." (A na obrázku). V uvedenom príklade je heslo "XYZ0123456". ❏ Ak existujú dva štítky, heslo bude vytlačené na štítku s heslom "PASSWORD" (B). V uvedenom príklade je heslo "03212791". Când vi se solicită să introduceți parola de administrator în timpul instalării software-ului, introduceți parola implicită. Parola de administrator implicită este imprimată pe eticheta atașată în locul prezentat în figură. ❏ Dacă există o singură etichetă, parola va fi numărul de serie tipărit pe eticheta "Serial No." (A din imagine). În exemplul prezentat, parola este "XYZ0123456". ❏ Dacă există două etichete, parola va fi imprimată pe eticheta "PASSWORD" (B). În exemplul prezentat, parola este "03212791". Когато бъдете подканени да въведете администраторската парола по време на инсталацията на софтуера, въведете паролата по подразбиране. По подразбиране паролата на администратора е отпечатана на етикета, прикрепен към мястото, показано на фигурата. ❏ Ако има само един етикет, паролата ще бъде серийният номер, отпечатан на етикета "Сериен №" (A на илюстрацията). В показания пример паролата е "XYZ0123456".  $\Box$  Ако има два етикета, паролата ще бъде отпечатана на етикета "ПАРОЛА" (2). В показания пример паролата е "03212791". Ja programmatūras instalēšanas laikā tiek parādīta uzvedne, kas pieprasa ievadīt administratora paroli, ievadiet noklusējuma paroli. Noklusējuma Administrator Password (Administratora parole) ir uzdrukāta uz etiķetes, kas piestiprināta zīmējumā norādītajā vietā. ❏ Ja ir tikai viena etiķete, parole būs sērijas numurs, kas uzdrukāts uz etiķetes "Sērijas Nr." (A. vienums ilustrācijā). Piemērā parādītā parole ir .. XY70123456". ❏ Ja ir divas etiķetes, parole būs uzdrukāta uz etiķetes "PASSWORD" (PAROLE) (B). Piemērā parādītā parole ir "03212791". Kai diegiant programinę įrangą būsite paraginti įvesti administratoriaus slaptažodį, įveskite numatytąjį slaptažodį. **SERIAL No.** XYZ0123456 Numatytasis administratoriaus slaptažodis yra išspausdintas etiketėje, pritvirtintoje paveikslėlyje pavaizduotojo vietoje. ❏ Jei yra tik viena etiketė, slaptažodis bus serijos numeris, išspausdintas ant etiketės "Serijos Nr." (iliustracijoje pažymėta "A"). Pateiktame pavyzdyje slaptažodis yra "XYZ0123456". ❏ Jei yra dvi etiketės, slaptažodis bus išspausdintas ant etiketės "PASSWORD" (B). Pateiktame pavyzdyje slaptažodis yra "03212791". **A** PASSWORD 03212791 Kui teil palutakse sisestada administraatori parool paigalduse ajal, sisestage vaikeparool. Vaikimisi administraatori parool prinditakse joonisel näidatud asukohta kinnitatud sildile.

 $\overline{\mathbf{2}}$ 

❏ Kui silte on kaks, on parool prinditud parooli sildile (B). Selles näites on parool "03212791".

❏ Kui silte on ainult üks, on parool seerianumbri sildile prinditud seerianumber (A joonisel). Selles näites on parool "XYZ0123456".

 $\mathbf{Q}$ 

Na pripojenie k sieti odporúčame zmeniť počiatočné heslo správcu z predvoleného nastavenia. Nezabudnite heslo správcu.

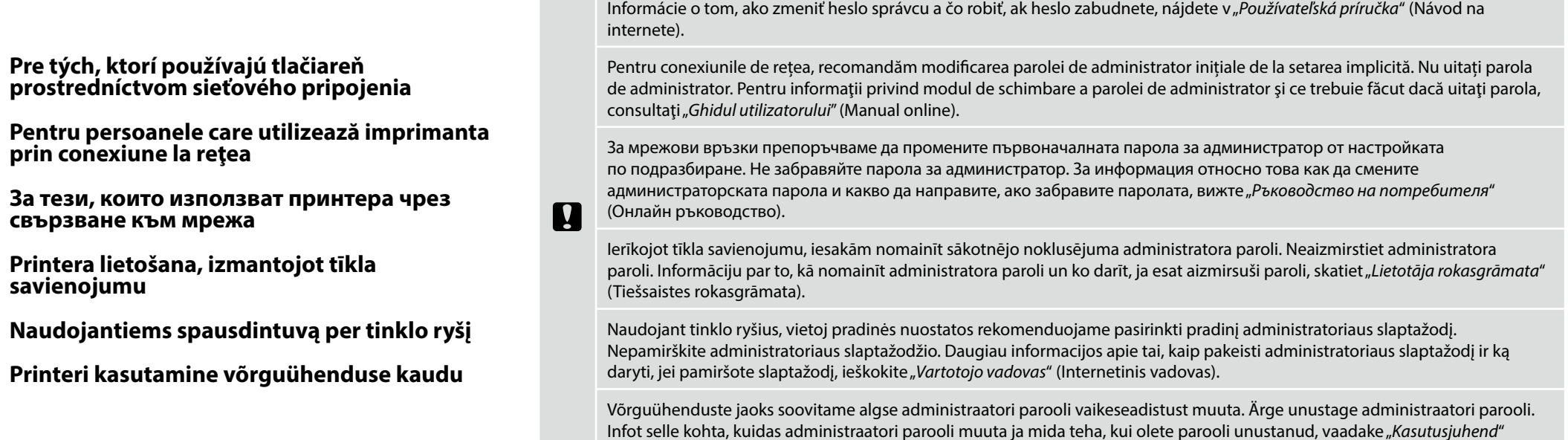

(Veebijuhend).

### **Windows**

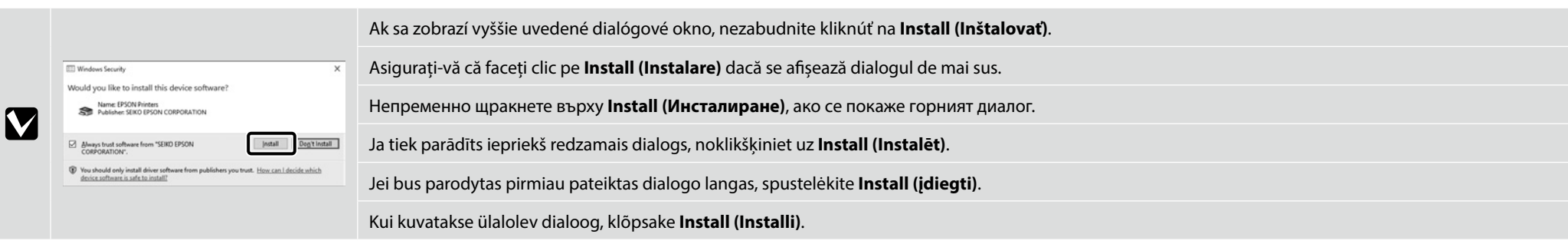

<span id="page-19-0"></span>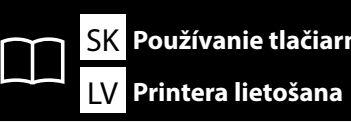

**Prinditöö loomine**

Garment Creator 2 Ajutor/ Помощ за Garment Creator 2/ Garment Creator 2 Palīdzība/ "Garment Creator 2" Žinynas/ Garment Creator 2 Spikker

**Používanie tlačiarne Utilizarea imprimantei Използване на принтера** LV **Printera lietošana** LT **Spausdintuvo naudojimas** ET **Printeri kasutamine** RO Utilizarea imprimantei

Táto časť zobrazuje základný pracovný postup od vloženia média do tlačiarne až po dokončenie tlačenej položky. Această secțiune prezintă fluxul de lucru de bază de la încărcarea suportului de tipărire la imprimantă până la finalizarea articolului tipărit. Този раздел показва основния работен поток зареждането на носителя в принтера до завършване на отпечатания елемент. Šajā nodaļā parādīta pamata darbplūsma no apdrukājamā materiāla ievietošanas printerī līdz apdrukātā izstrādājuma pabeigšanai. Šiame skyriuje parodyta pagrindinė darbo eiga nuo laikmenos įkėlimo į spausdintuvą iki atspausdinto gaminio užbaigimo. Selles jaotises kirjeldatakse põhilist töövoogu alates kandja printerisse laadimisest kuni prindiüksuse lõpuleviimiseni.

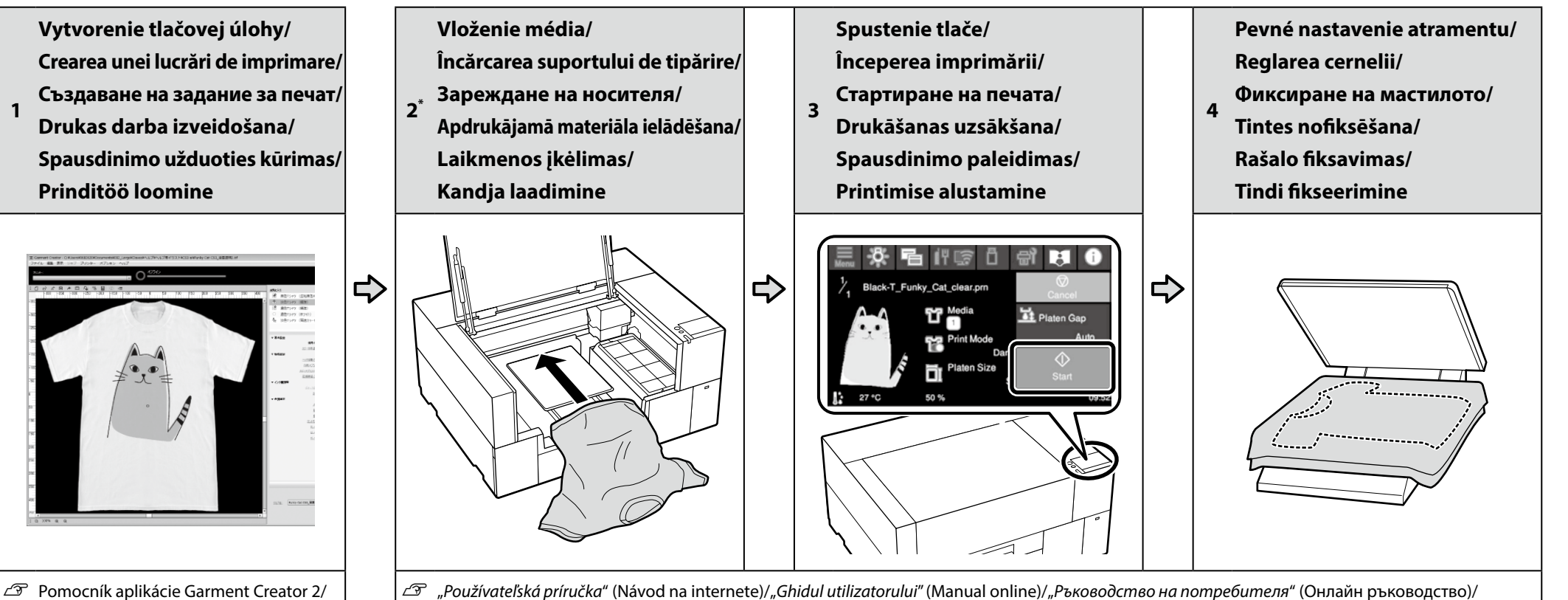

- U "*Používateľská príručka*" (Návod na internete)/"*Ghidul utilizatorului*" (Manual online)/"*Ръководство на потребителя*" (Онлайн ръководство)/ "*Lietotāja rokasgrāmata*" (Tiešsaistes rokasgrāmata)/"*Vartotojo vadovas*" (Internetinis vadovas)/"*Kasutusjuhend*" (Veebijuhend)
	- \* Tento postup si môžete pozrieť aj vo videu./De asemenea, puteţi vizualiza procedura într-un videoclip./ Можете също да видите процедурата във видеоклип./Procedūru varat skatīt arī video./ Procedūrą taip pat galite peržiūrėti vaizdo įraše./Võite protsessi jälgida ka videost.

**1**

❏ Pri údržbe vrátane čistenia dielov, výmeny jednotky zásobníka atramentu vás danými postupmi prevedú displeje na paneli tlačiarne.

**V** 

❏ Pred tlačou s bielym atramentom alebo tlačou na polyesterový materiál si pozrite "*Používateľskú príručku*" (Návod na internete) a potom naneste kvapalinu na predbežnú úpravu.

❏ Pentru întreținere, inclusiv curățarea pieselor, înlocuirea unității de alimentare cu cerneală, afișajele de pe panoul imprimantei vă vor ghida procedurile efective.

❏ Înainte de a tipări cu cerneală albă sau de a imprima pe materiale din poliester, consultați "*Ghidul utilizatorului*" (Manual online), apoi aplicați pre-treatment liquid (lichidul de tratare prealabilă).

❏ За поддръжка, включително почистване на части, подмяна на блока за подаване на мастило дисплеите на панела на принтера ще ви насочат към действителните процедури.

❏ Преди да печатате с бяло мастило или върху полиестерен материал, вижте "*Ръководството на потребителя*" (Онлайн ръководство) и след това нанесете pre-treatment liquid (течността за предварителна обработка).

❏ Lai veiktu apkopi, tostarp detaļu tīrīšanu, tintes padeves bloka nomainīšanu, printera paneļa displejos tiks sniegti norādījumi par veicamajām procedūrām.

❏ Iekams drukāt ar balto tinti vai uz poliestera drukas materiāla, skatiet "*Lietotāja rokasgrāmatu*" (Tiešsaistes rokasgrāmata) un pēc tam uzklājiet pre-treatment liquid (pirmsapstrādes šķidrumu).

❏ Kai atliekama techninė priežiūra, įskaitant dalių valymą, rašalo tiekimo talpyklos keitimą, spausdintuvo skydelyje rodomi ekranai padės jums atlikti faktines procedūras.

❏ Prieš spausdindami baltu rašalu arba spausdindami ant poliesterio medžiagos, peržiūrėkite "*Vartotojo vadovą*" (Internetinį vadovą), tada užtepkite pre-treatment liquid (pirminio apdorojimo skysčio).

❏ Hooldamise, sealhulgas osade puhastamise ja tindivarustusseadme vahetamise korral juhendatakse teid printeri paneelil kuvatavate tegelike protseduuride kirjeldamisega. ❏ Enne valge tindiga printimist või polüestermaterjalile printimist tutvuge "*Kasutusjuhendiga*" (Veebijuhend) ja seejärel kandke peale pre-treatment liquid (eeltöötlusvedelik).

SK **Zobrazenie Návodov na internete** RO **Vizualizarea Manualelor online** BG **Преглед на онлайн ръководството**

LV **Tiešsaistes rokasgrāmatu Skatīšana** LT **Peržiūrimi Internetiniai vadovai** ET **Vaatamine Veebijuhendid**

Online príručky môžete otvoriť kliknutím na ikonu **Epson Manuals** vytvorenej na pracovnej ploche vášho počítača. Ikona **Epson Manuals** sa vytvorila pri inštalovaní príručiek podľa odseku "Inštalácia softvéru" v predchádzajúcej časti.

Puteți să deschideți manualele online făcând clic pe pictograma **Epson Manuals** care este creată pe desktopul computerului dvs. Pictograma **Epson Manuals** este creată atunci când se instalează manuale prin utilizarea opțiunii "Instalarea software-ului" în secțiunea precedentă.

Можете да отворите онлайн ръководствата като щракнете върху иконата **Epson Manuals**, създадена на работния плот на Вашия компютър. Иконата **Epson Manuals** се създава, когато ръководствата са инсталирани с помощта на "Инсталиране на софтуера" в предишния раздел.

Lai atvērtu tiešsaistes rokasgrāmatas, noklikšķiniet uz ikonas **"Epson Manuals"**, kas redzama datora darbvirsmā. Ikona **"Epson Manuals"** parādās, kad rokasgrāmatas instalē, izmantojot iepriekšējās sadaļas norādi "Programmatūras instalēšana".

Norėdami atverti internetinį vadovą, spauskite piktogramą **"Epson Manuals"** kompiuterio darbalaukyje. Piktograma **"Epson Manuals"** sukuriama, kai instrukcijos įdiegiamos vadovaujantis ankstesniame skyriuje "Programinės įrangos diegimas" išdėstytais nurodymais.

Online-juhendite avamiseks klõpsake arvuti töölaual olevat ikooni **Epson Manuals**. Ikoon **Epson Manuals** luuakse juhendite installimisel vastavalt eelmise peatüki jaotisele Tarkvara installimine.

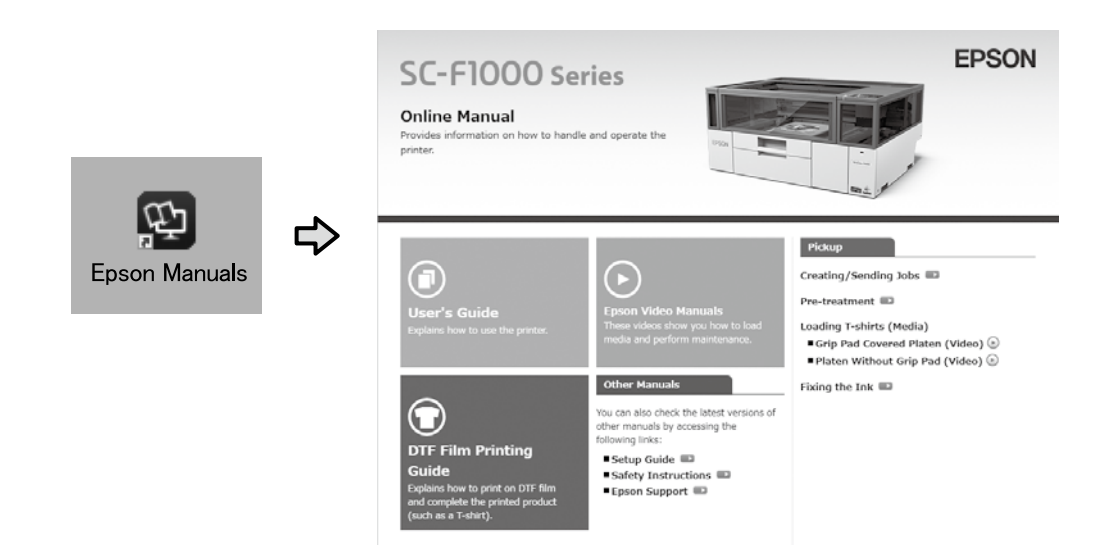

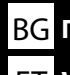

#### Žiadna ikona "Epson Manuals"

Navštívte webovú stránku spoločnosti Epson na epson.sn a potom postupujte podľa postupu nižšie na zobrazenie online príručiek.

[1] Zadajte alebo vyberte názov modelu vašej tlačiarne.

[2] Kliknite na možnosť **Podpora** > **Online Príručka**.

#### **Fără pictogramă "Epson Manuals"**

Vizitați site-ul web Epson la epson.sn, apoi urmați procedura de mai jos pentru a consulta manualele online.

[1] Introduceți sau selectați modelul imprimantei.

[2] Faceți click pe **Asistență** > **Manual Online**.

#### **Няма икона "Epson Manuals"**

Посетете уеб сайта на Epson epson.sn и следвайте процедурата по-долу, за да видите онлайн ръководствата.

[1] Въведете или изберете наименованието на Вашия модел принтер.

[2] Щракнете върху **Поддръжка** – **Онлайн Ръководство**.

#### **Nav ikonas "Epson Manuals"**

**p** 

Apmeklējiet Epson tīmekļa vietni epson.sn un izpildiet tālāk norādītās darbības, lai skatītu tiešsaistes rokasgrāmatas.

[1] Ievadiet vai atlasiet printera modeļa nosaukumu.

[2] Noklikšķiniet uz **Atbalsts** - **Tiešsaistes Rokasgrāmata**.

#### **Nėra piktogramos "Epson Manuals"**

Apsilankykite "Epson" svetainėje epson.sn ir vadovaudamiesi toliau pateiktais nurodymais peržiūrėkite internetinius vadovus.

[1] Įveskite arba pasirinkite spausdintuvo modelį.

[2] Spustelėkite **Pagalba** – **Vadovas Internete**.

#### **Ikoon "Epson Manuals" puudub**

Külastage Epsoni veebisaiti aadressil epson.sn ja tehke järgmist, et veebijuhendeid vaadata. [1] Sisestage või valige printeri mudeli nimetus.

[2] Klõpsake **Tugi** - **Online-juhend**.

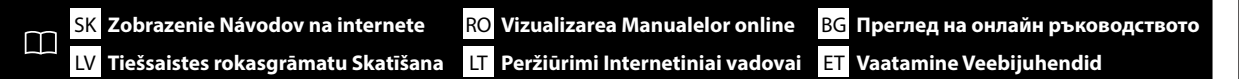

Video zobrazujúce, ako vkladať médium a vykonať údržbu, si môžete pozrieť naskenovaním QR kódu vpravo.

Un videoclip care arată modul de încărcare a suportului de tipărire şi de efectuare a întreţinerii poate fi vizualizat prin scanarea codului QR din dreapta.

Като сканирате QR кода вдясно можете да видите видеоклип, показващ как се зарежда носител и се извършва поддръжка.

Video, kurā parādīts, kā ielādēt drukas materiālu un veikt apkopi, var skatīt, noskenējot pa labi redzamo QR kodu.

Vaizdo įrašą, kuriame rodoma, kaip įkelti laikmeną ir atlikti techninę priežiūrą, galite peržiūrėti nuskaitydami QR kodą dešinėje.

Videot, mis näitab, kuidas kandjat laadida ja hooldustöid teha, saab vaadata, kui skannida paremal asuv QR-kood.

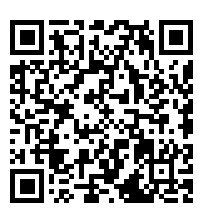